# REFINITIV DATA PLATFORM RDP API GETTING STARTED GUIDE

## RDP API GETTING STARTED

### DOCUMENT VERSION 1.6

Date of Issue: Jan 2020

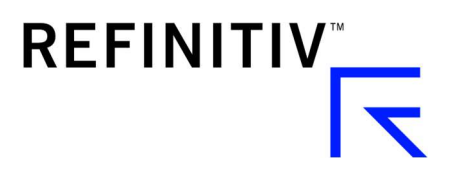

Legal Information

© Refinitiv, 2020. All Rights Reserved. Republication or redistribution of Refinitiv content, including by framing or similar means, is prohibited without the prior written consent of Refinitiv. Refinitiv and the Refinitiv logo are trademarks of Refinitiv and its affiliated companies.

## **Contents**

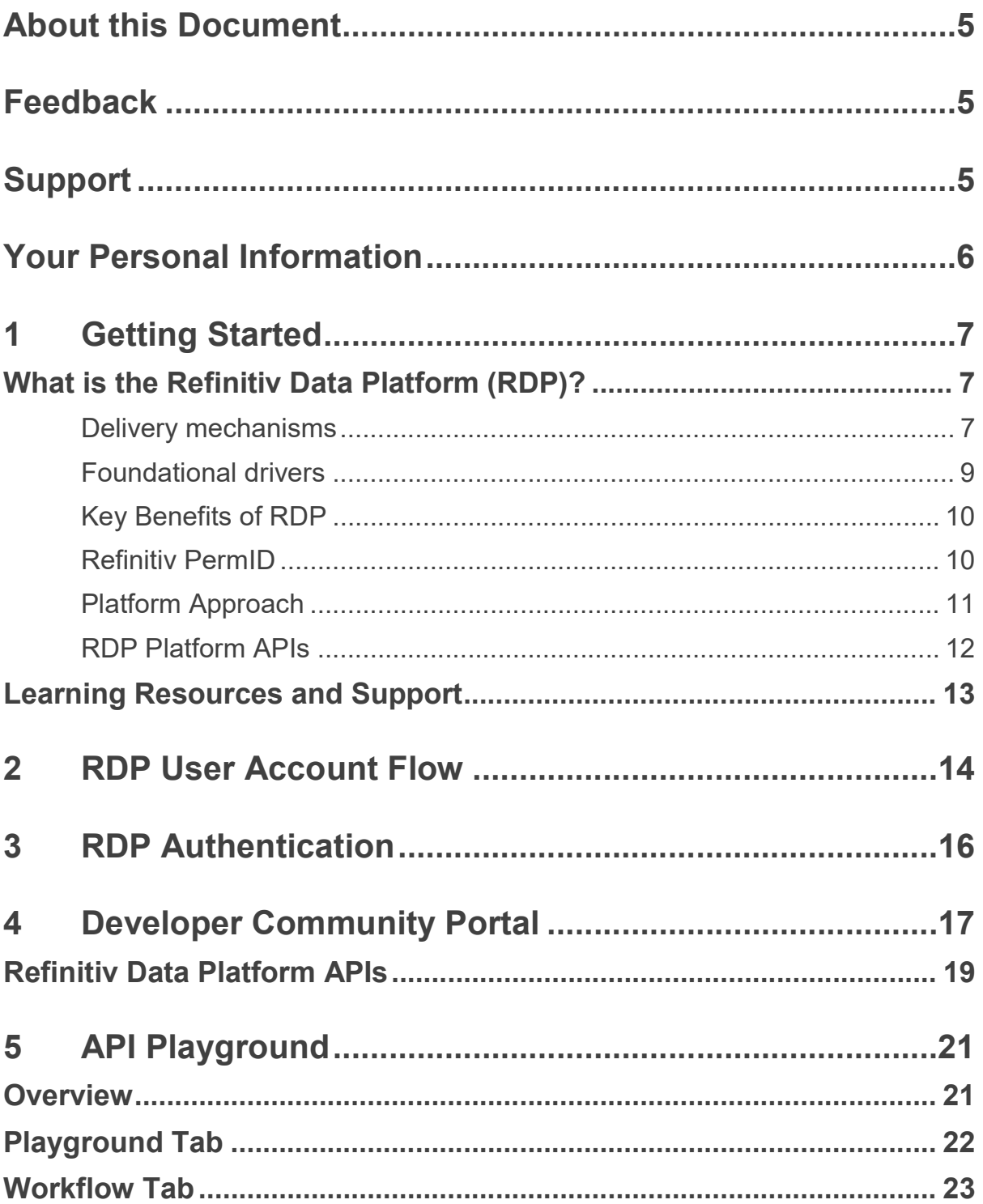

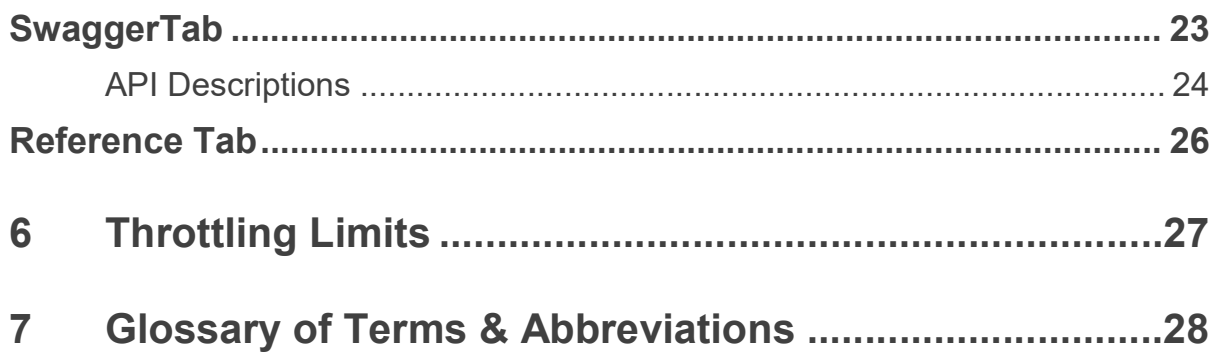

## About this Document

This document provides details on the services offered by Refinitiv's Refinitiv Data Platform (RDP) alongside the working environment and supporting resources. It covers all the stages to interact with RDP services, from initial interest through to end of usage. It is not a legally binding document but planned to give a reasonable expectation of the service you will receive as part of Refinitiv RDP Data.

It is intended for software engineers who are familiar with the general principles of APIs and assumes they are aware of their programming language.

Please refer to this document for any information about the service included with Refinitiv RDP APIs. More information about the general service offered by Refinitiv Financial & Risk is available upon request in the form of the **Statement of Service**.

This document is organized as follows:

- Getting Started
- About the Refinitiv Data Platform
- RDP User Account Flow
- RDP Authentication
- Developer Community Portal
- **API Playground**
- Throttling Limits
- Glossary of Terms & Abbreviations

## Feedback

We invite your comments, corrections, and suggestions about this document: access the **Feedback** option under Help & Support at MyRefinitiv. Your feedback helps us continue to improve our user assistance.

## **Support**

The Refinitiv Statement of Service is available on MyRefinitiv. MyRefinitiv is the Refinitiv portal that provides a single access point for timesaving support services, along with billing, user management, and information. For support using RDP, please raise a query by accessing Help & Support at MyRefinitiv.

You are encouraged to subscribe to the following support channels to keep informed of changes to products and data, and to be notified of any service issues or changes:

- Change Notifications
	- Product change notifications detail new, enhanced, or changed functionality, which may require your action, in products that you use.
	- Content change notifications alert you to upcoming changes to real-time and historical data across all asset classes that are relevant to you.
- RIC change notifications to inform you of planned changes to Reuters Instrument Codes.
- **•** Service Alerts

You can subscribe to alerts about planned maintenance and unplanned service issues affecting your products and services and be notified via SMS or email.

## Your Personal Information

Refinitiv is committed to the responsible handling and protection of personal information. We invite you to review our **Privacy Statement**, which describes how we collect, use, disclose, transfer, and store personal information when needed to provide our services and for our operational and business purposes.

## 1 Getting Started

Refinitiv's Financial & Risk business is committed to making all its trusted data and services available readily in the cloud via the Refinitiv Data Platform.

Refinitiv Data Platform (RDP) is a data delivery layer for the Refinitiv's Financial & Risk business, which provides the underpinning infrastructure for all future data feed product offerings, and the strategic data.

This chapter introduces RDP and describes how to interact with it. If you are new to RDP and wanted to know more about RDP and its capabilities, you should review this chapter as an understanding of RDP will enable you to utilize services better. If you are experienced with RDP and wanted to get access with RDP account can skip ahead to Chapter 2, RDP User Account Flow.

## What is the Refinitiv Data Platform

RDP integrates and distributes real-time, reference, and analytics data along with third-party data. Utilizing a range of cloud capabilities and web-based REST APIs, RDP provides a significantly enhanced user experience with real-time and non-real-time content accessible in an integrated way.

The Refinitiv Data Platform allows to easily discover, integrate, analyze, enrich and consume the content, whether it be: pricing data; reference data; alternative data; analytic data or own proprietary content through a single, consistent interface.

### Delivery mechanisms

The data from an RDP service can be delivered in a variety of mechanisms, depending on the content set. Following are major content delivery types:

- Request Response is the most common type, where the data is delivered through a RESTful web service. An application uses a web request (HTTP GET, POST, PUT or DELETE) to convey the request message and parameters, and the RDP service responds with data in a synchronous manner.
- Alerts delivery is a mechanism to receive asynchronous updates (alerts) to a subscription.
- Bulk the mechanism used to deliver substantial payloads, like the end of day pricing data for the whole venue.
- **Streaming** the mechanism is used for *real-time* delivery of messages, like subscribing to tick-bytick data for an equity instrument.

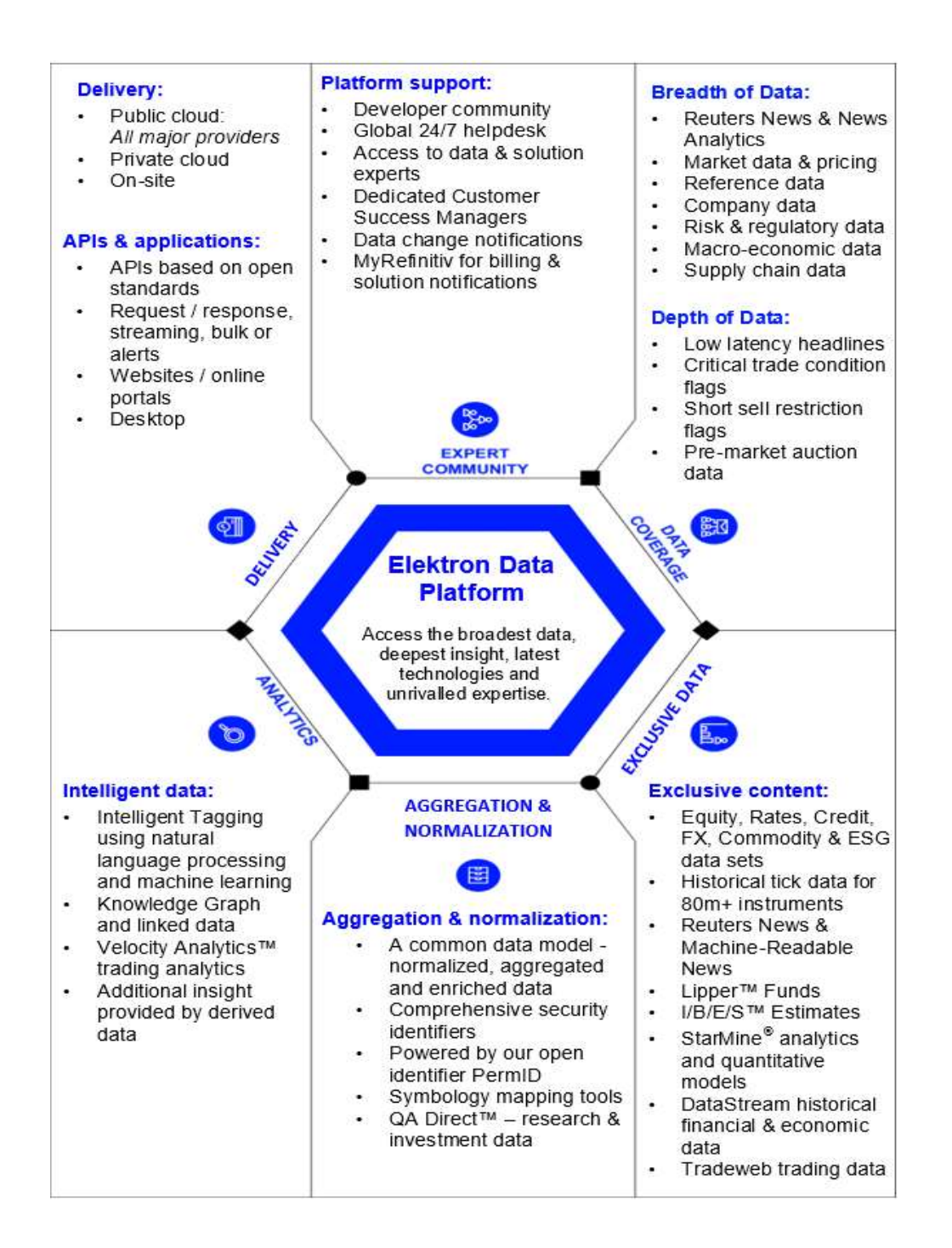

The Refinitiv Data Platform provides access of REST API to Refinitiv content and services backed by standard authentication and entitlements. Built on top of the cloud-based RDP, the APIs provide a standard workflow that enables clients – both humans and machines alike – to easily establish a session to access the platform and any content and capability that you are entitled to use.

## Foundational drivers

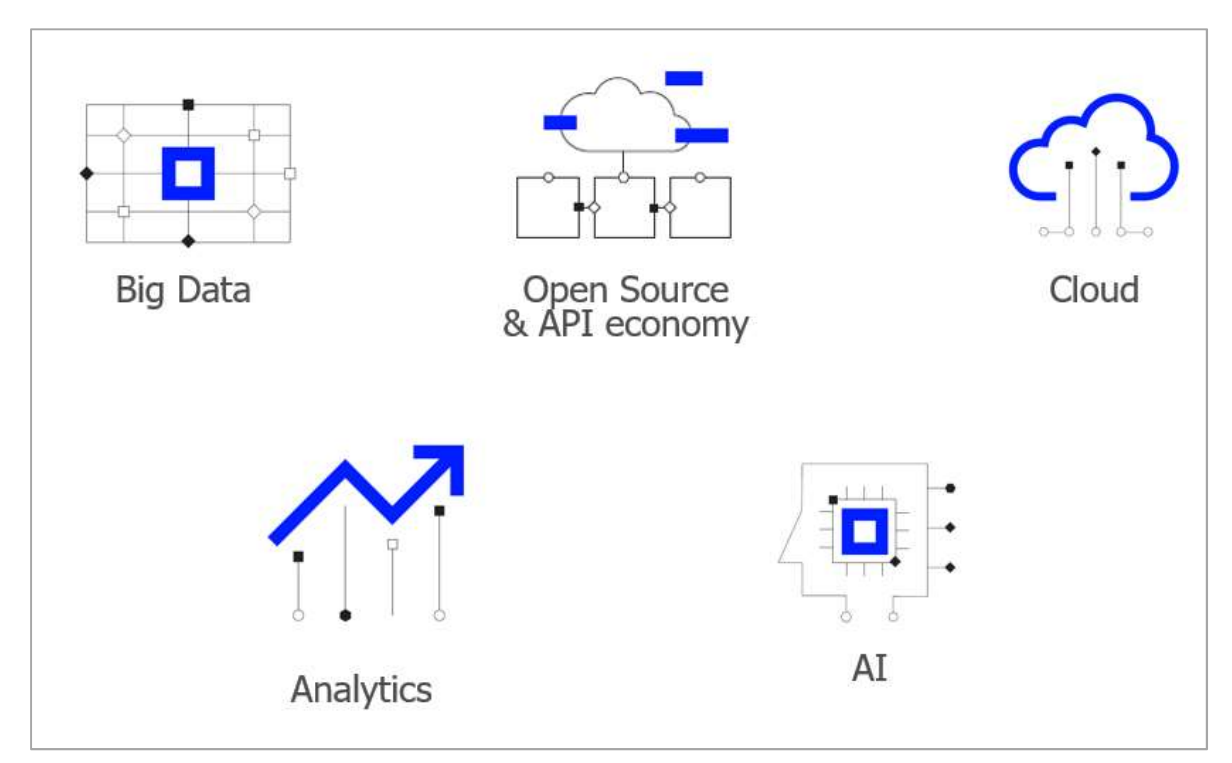

RDP represents an ability to integrate data and services and workflows directly in the Public Cloud, or onpremise environments with Internet-based delivery. RDP itself is predominantly built on AWS but is agnostic as to its output and eventually will support delivery into cloud-native services.

The Refinitiv Data Platform is an integrated content and capabilities platform designed to get the data and analytics needed from a single trusted platform with the ability to integrate data, offering a range of delivery options to distribute information to wherever it is required.

## Key Benefits of RDP

#### Cloud Delivery

- Based in AWS, agnostically publishing to multiple cloud vendors (support for output for AWS, Azure, GCS, etc.) for cloud-native or on-premise integration.
- Best in class service and support with learning and testing APIs and access to content and technical experts.

#### Availability of all content

- Available for all content: real-time, non-real-time, transactions, trading, messaging, and risk content.
- The basic data delivery mechanisms are request/response and streaming. Sometimes data can be requested in bulk, other times it can be in small selectable pieces. The available query and delivery mechanisms depend on the individual RDP APIs, their calls, and the nature of the data.
- Supports Refinitiv, third party, and proprietary content.

#### Consistent APIs

- A programmatic data delivery layer for applications all driven by APIs.
- Consistent look and feel for all APIs.
- API documentation and data models available to explore.

#### Consistent data model

- Consistent and user-friendly data models.
- PermIDs for all entities.
- Symbology services to support interoperability.

### Refinitiv PermID

Refinitiv is supplementing its identification of companies with an organizational-level identifier called the "PermID." PermIDs are open, permanent, and universal identifiers for data. PermIDs creates powerful connections at the center of the Refinitiv Information Model.

PermIDs are:

- Complementary to the Reuters Instrument Code (RIC), International Security Identification Numbers (ISINs), Legal Entity Identifiers (LEIs), and other identifiers.
- Provides identification across a wide variety of organizations, instruments, funds, issuers, and people.
- Connect all data sets in the Refinitiv Information Model, helping gain valuable insights.
- A 64-bit number that operates beneath the surface to connect related information instantly and seamlessly.
- Never reused identifier is assigned to each information object; they don't change and allow you to trace object changes over time.
- Unique and each instance has its own PermId.

### For more information, visit permid.org website.

### Platform Approach

### API First Approach

- The API represents the content.
- Consistent design across domains.
- The technology implementation is abstracted.

#### Delivered from the Cloud / To the Cloud

- Core APIs Open standard based.
- Optional Cloud native integrations.

#### Platform API

- The server that acts as an API front-end receives API requests, enforces throttling and security policies, passes requests to backend services.
- Responds with data using web request (HTTP GET, POST, PUT, or DELETE).

### Publishing Services

- Tools/micros services that support designing APIs.
- Based on Swagger Open API specifications, manage access, usage policies, integrate and test API execution.

#### Learning Tools: Developer Portal & API Playground

- The Developer Community portal to learn the API using documentation, sample, and tutorials.
- The API Playground to experiment with the API in a Swagger environment (this requires an RDP account).

### Support tools: Forum, Support Channels

- The Developer Community portal to browse through queries or post your own.
- MyRefinitiv or the Refinitiv help desk to raise a support case.

## RDP Platform APIs

Refinitiv Data Platform provides simple web-based API access to a broad range of content.

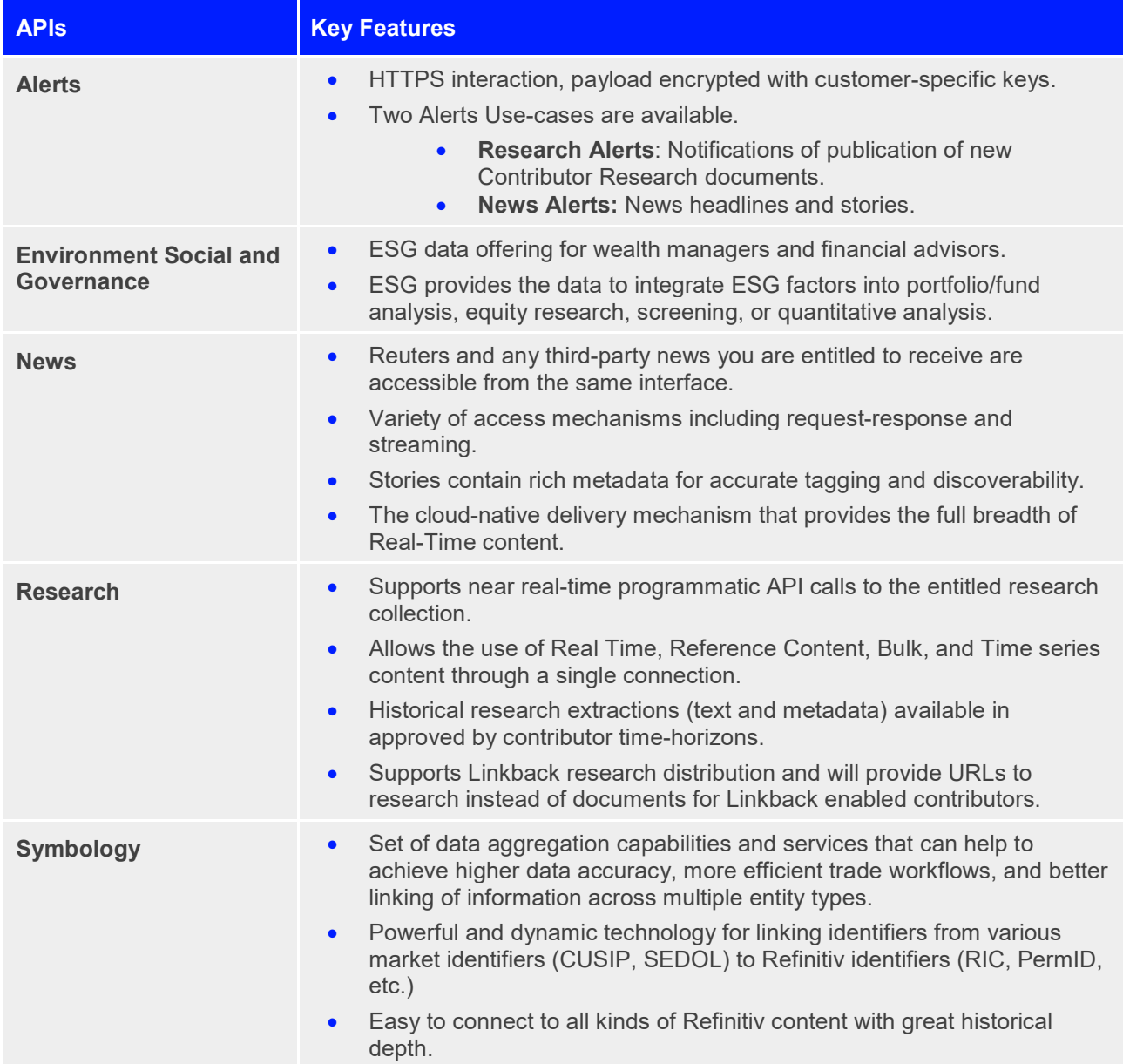

## Learning Resources and Support

### Developer Community Portal

- Access to the Developer Community Portal is free. All that is required is to self-register once, and then log in.
- URL: https://developers.refinitiv.com
- Navigate to Refinitiv Data Platform APIs.
- Community offers an overview, a quick start on RDP, API documentation, download source code, follow tutorials include Postman tutorials, Python tutorials, how to get a suitable development environment, and a link to the forum.
- Track or browse issues and solutions through the forum (supported by peers & the Developer Advocacy Team).

### API Playground

- Access to the API Playground requires RDP specific credentials, which can be obtained by contacting your local Refinitiv account manager.
- $\bullet$ URL: https://apidocs.refinitiv.com/
- $\bullet$ View all APIs available on the API Playground.
- Try the API using the examples and feel the response in different formats.
- Get the swagger definition & response JSON from the application.
- Read or download API standard documentation and Swagger files.

### My Refinitiv

- MyRefinitiv access requires its specific credentials, which can be obtained by self-registering to the portal and then log-in.
- URL: https://my.refinitiv.com
- Sign up for Product Notifications & Alerts.
- View/Download User Guides.
- You can submit and track tickets for product and content.
- View common issues in the FAQ.

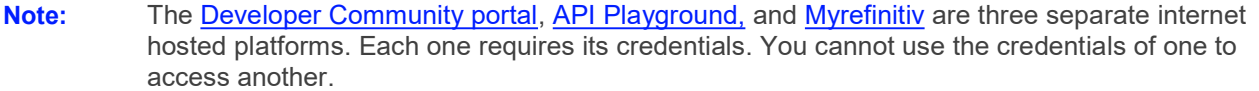

#### Note: To be able to experiment with the API in the API Playground, or start programming with the API directly, an RDP User account is required. This can be obtained through a Free Trial or a Licensed Contract. The RDP user account process flow is explained in the next chapter.

## 2 RDP User Account Flow

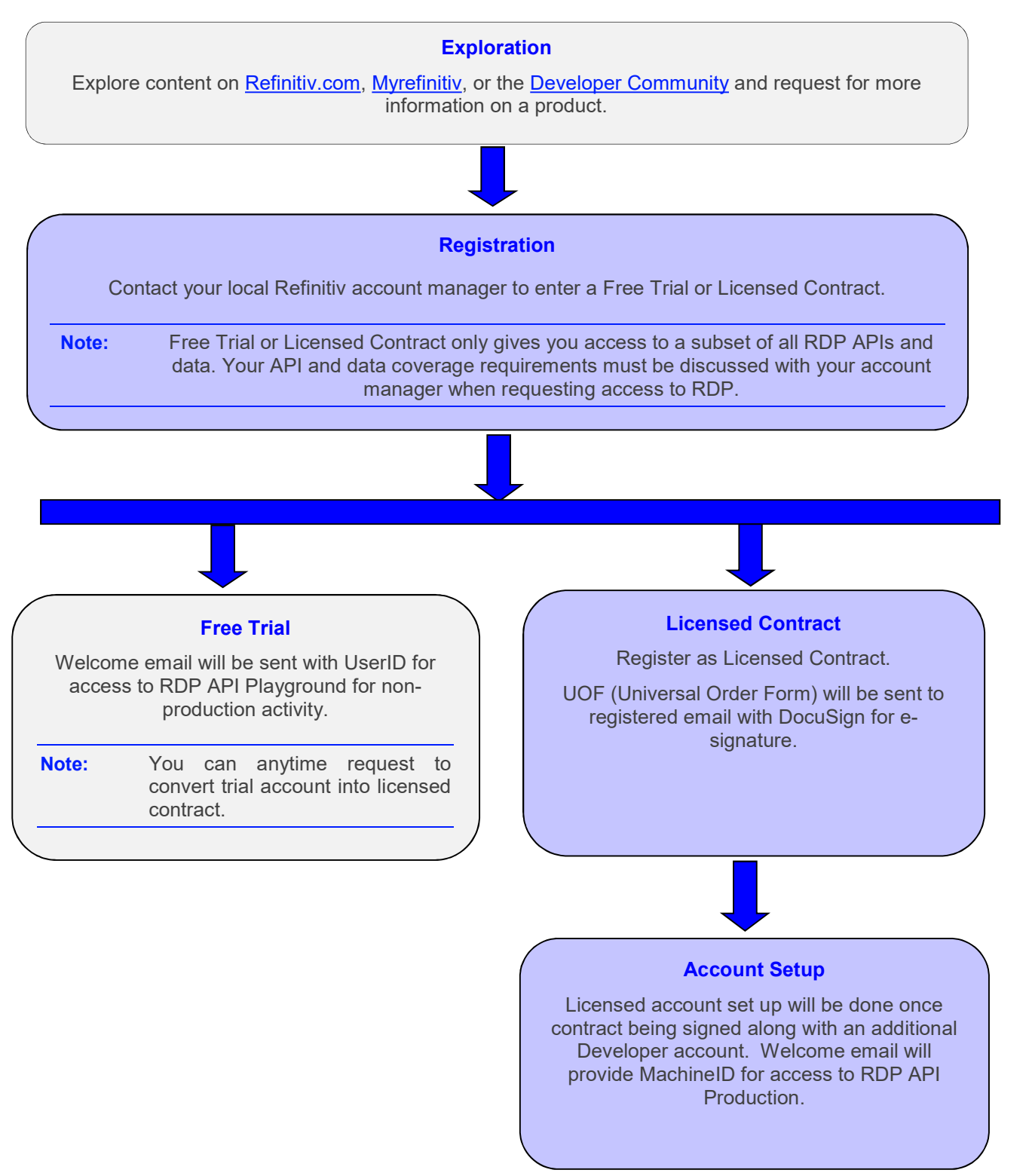

Three different welcome emails can get triggered as part of the setup.

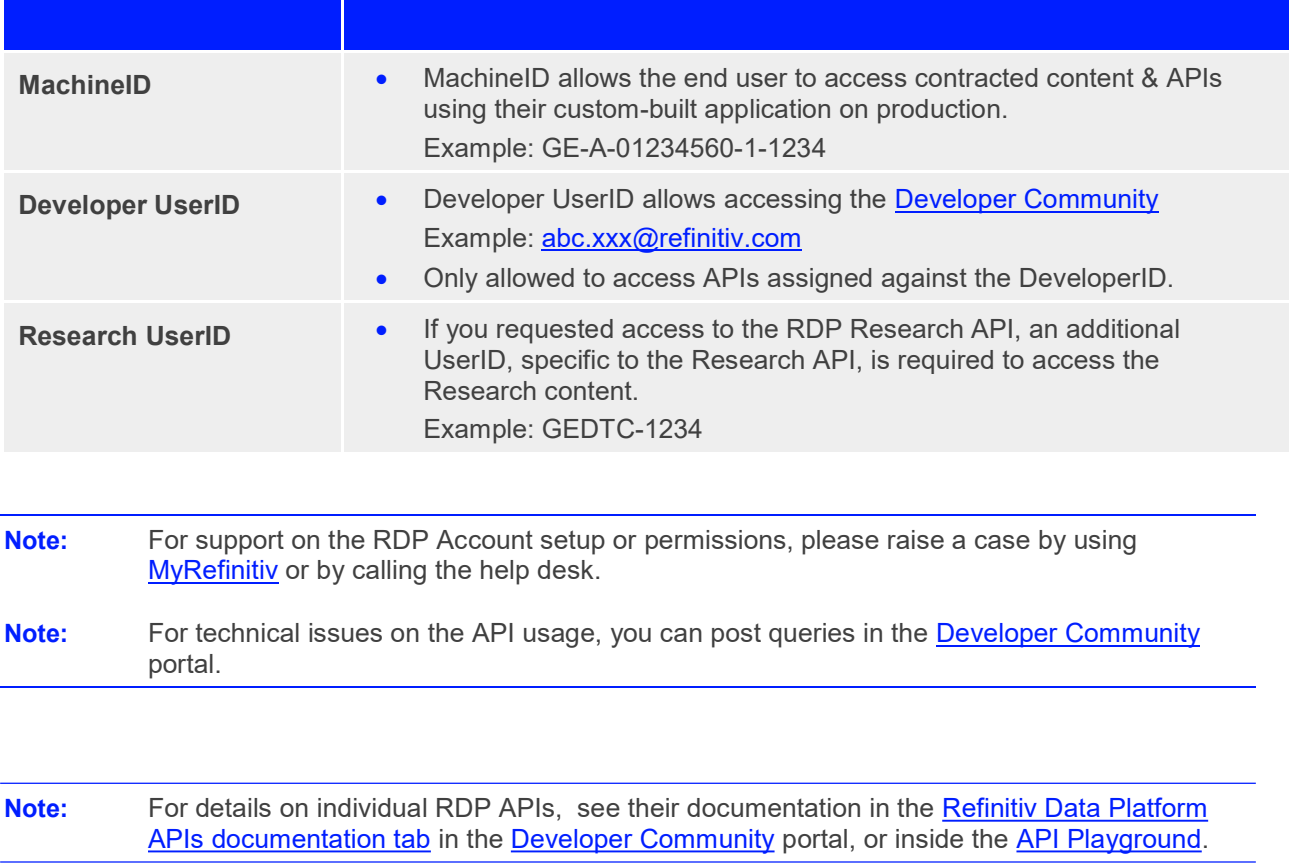

## 3 RDP Authentication

Refinitiv Data Platform is a commercial Refinitiv offering. The RDP APIs are protected resources and require to be authenticated before making a data call. This authentication and provisioning of the access token are based on the OAuth 2.0 specification.

OAuth 2.0 is an authorization protocol that gives an API application limited access to data on a web server. OAuth system defines various mechanisms to get an access token.

For more information, visit the OAuth 2.0 website.

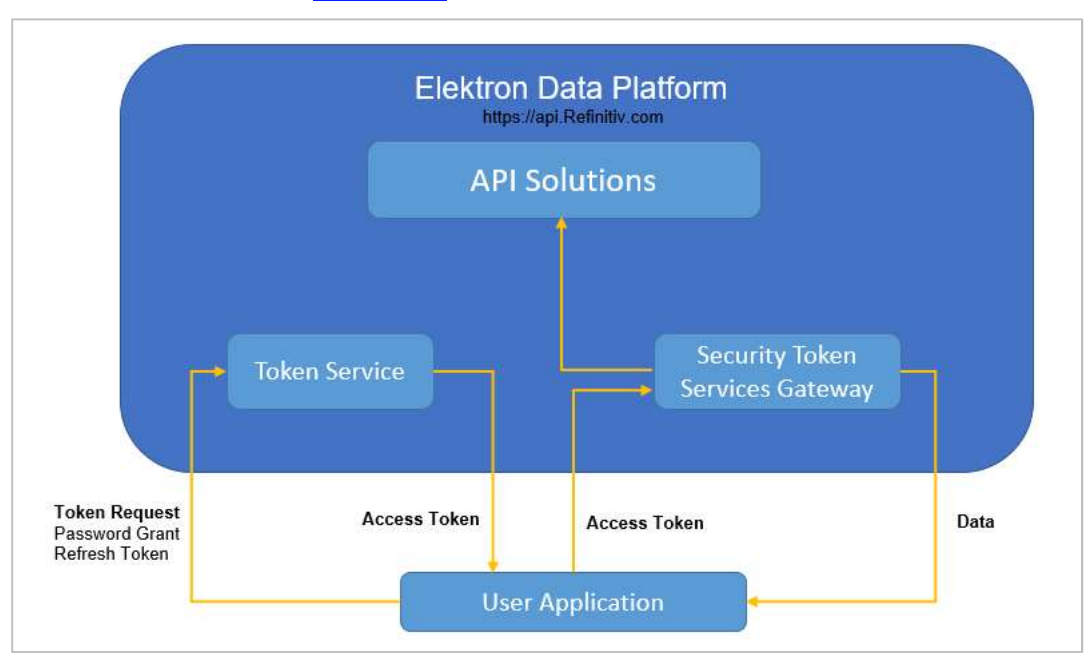

In Refinitiv Data Platform (RDP), the application can get an access token, initially through a Resource Owner Password Credentials request, and later by using a Refresh Token. Access tokens are valid for five minutes. Once a valid token is received, this token must be sent with every request to get data. The RDP component Security Token Service (STS) verifies that a token is included in the data request. If the token is still valid and has an appropriate scope, the request can access the API. Once authenticated, you can interact with the APIs.

Note: For a detail description on requesting authentication tokens and scopes, see the Authorization – All about Tokens tutorial in the Refinitiv Data Platform APIs section in the Developer Community portal.

## 4 Developer Community Portal

The Developer Community portal provides information on all Refinitiv APIs, documentation, sample code and tutorials. In the RDP section of the portal you will find everything you need to learn the RDP APIs. You are encouraged to review the available documentation in the Developer Community in addition to the information contained in this guide.

Under the RDP documentation tab, under section Development, you will find a link to the API Playground, an interactive Sandbox environment that allows experimenting with individual API calls and their responses.

This document will refer to tutorials and documentation on the Developer Community portal when explaining how the various elements of the RDP will operate.

Note: You may freely register for access to the **Developer Community** portal. However, as stated previously, to access the API Playground, consume data, run sample code, or access the API directly, you need to have RDP specific credentials, which are different from those you use to access the Developer Community portal.

Register for a new account in the portal https://developers.refinitiv.com/ and following the on-screen instructions.

The images below show the Developer Community homepage.

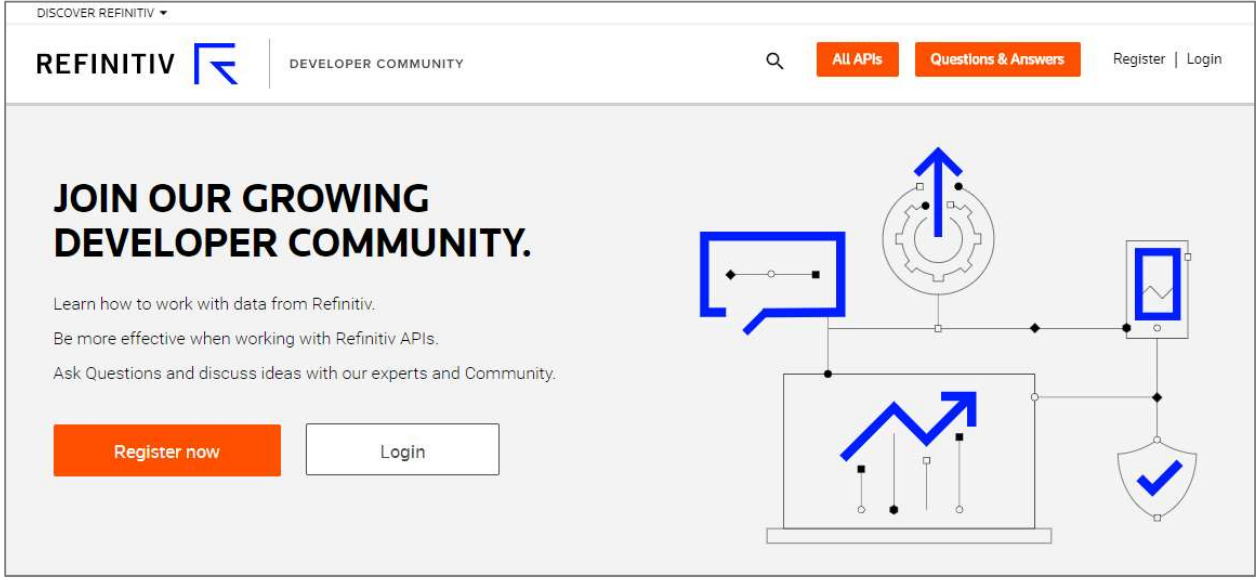

Below are some functionalities of the components on the Developer Community page.

Search: Search field is available across the Developer Community. The search box expands when the "search" icon is clicked.

All APIs: A quick access to a filterable page displaying all "API Families" and "APIs".

Selecting All APIs displays the All API Families & APIs Page. The default display shows the APIs tab. You can choose the API Families tab to show all API families available. Using the checkboxes, API Families and APIs can be filtered by availability.

Questions & Answers: Displays the home page of the Developer Community portal, that contains all queries for all Refinitiv APIs. From this page, you can Search and Filter existing Questions and Answers, as well as post your own queries.

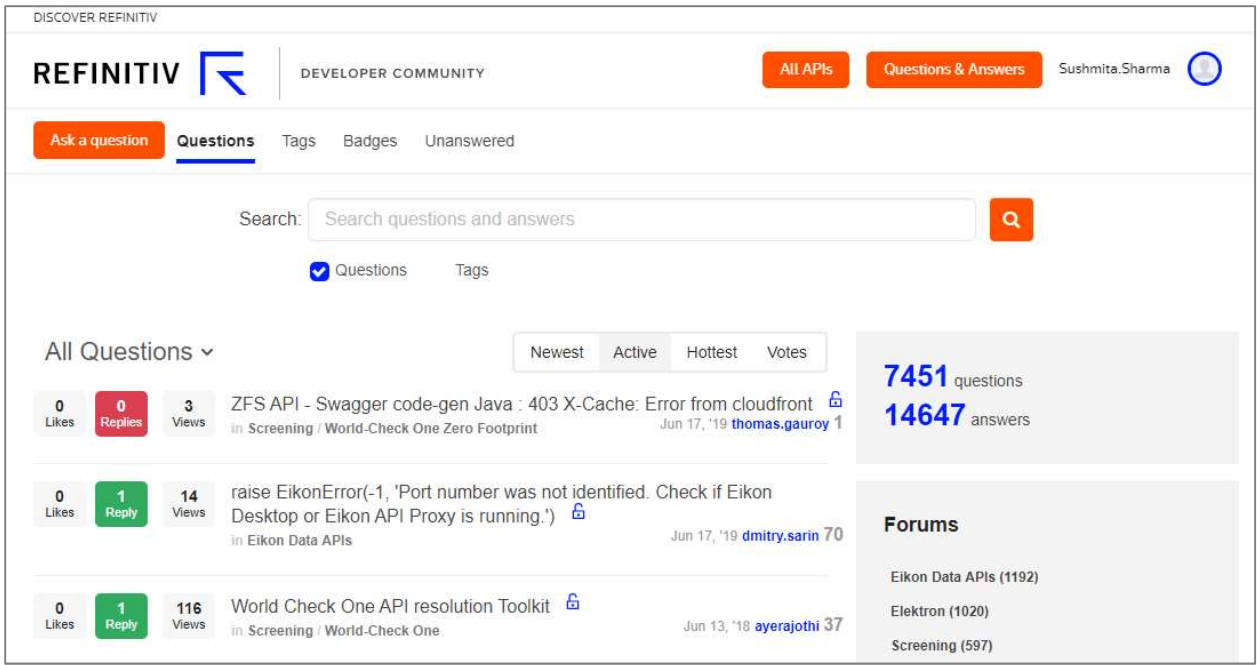

Notifications: When an API is on a Watchlist, you will be notified when there is a new Download, News & Events item, Notification, or Alert. When Notifications are available, a number will display on the Notification icon. Clicking directly on the "Notifications" icon displays "My Notification" page.

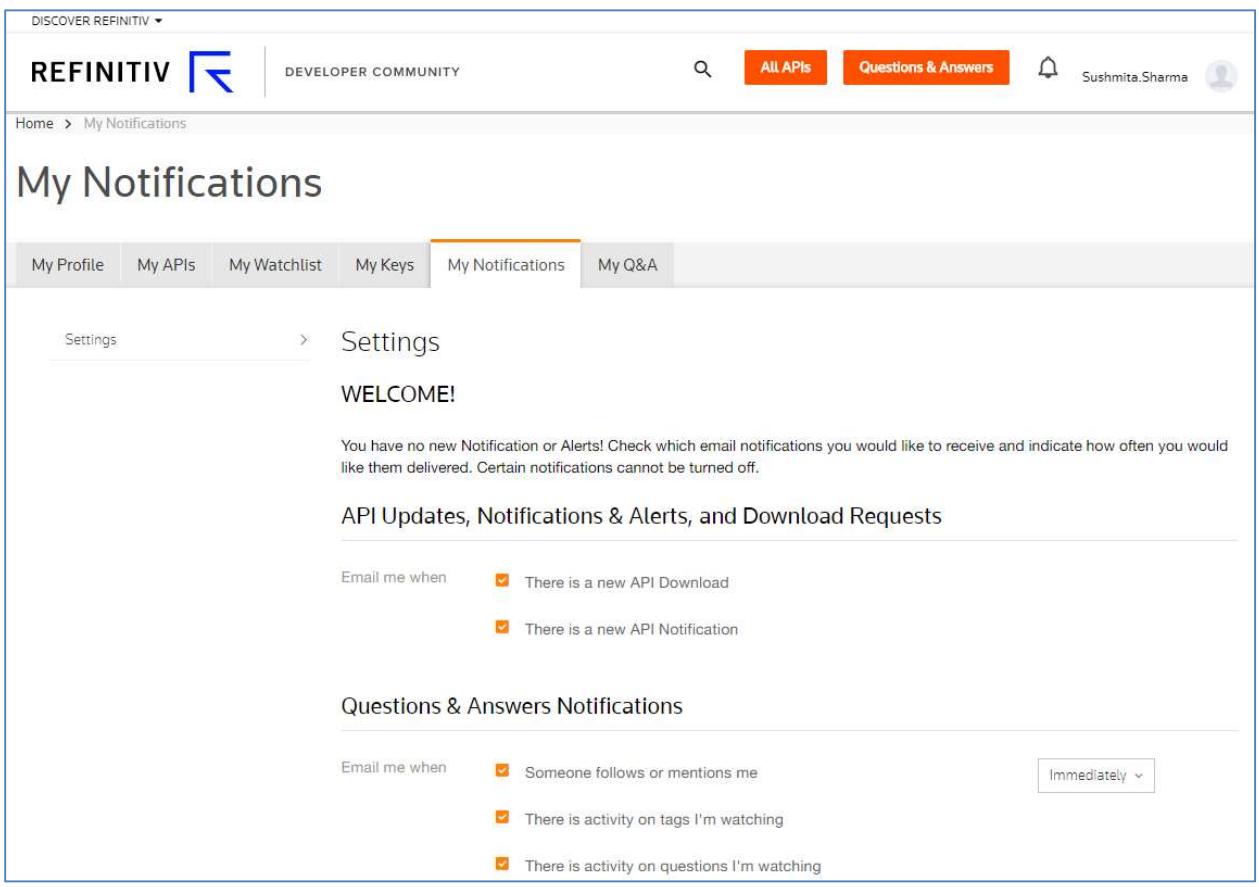

## Refinitiv Data Platform APIs

The <u>Refinitiv Data Platform APIs</u> section of the Developer Community portal offers details on the available RDP APIs and offers self-learning through documentation, tutorials, and downloadable code samples.

The Developer Community portal will provide access to:

- **•** Overview
- Quick Start
- API Documentation
- Downloads
- **•** Tutorials
- Question Answer

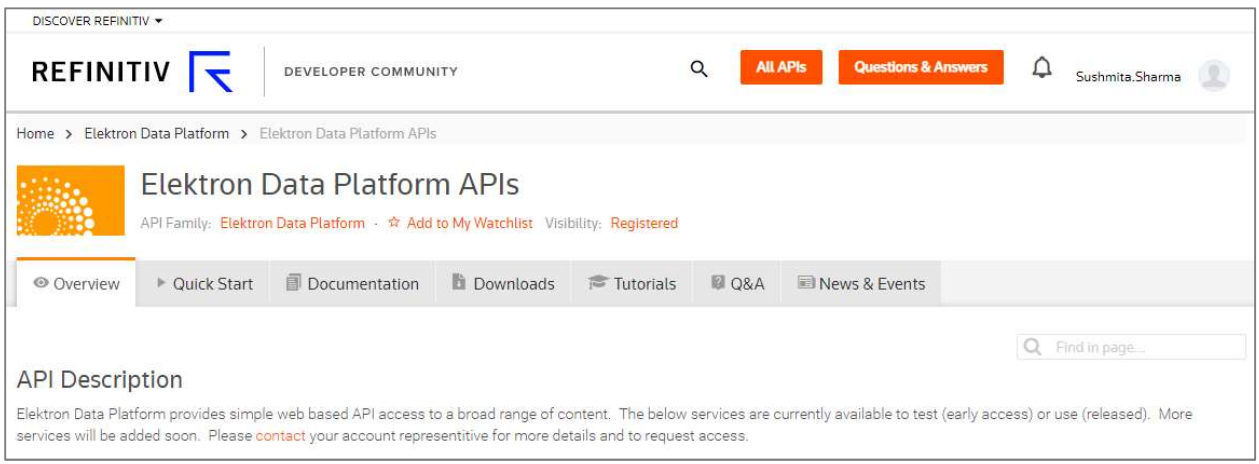

Browse through its documentation, download source codes, follow tutorials, learn about new features, and get notified when something new is available.

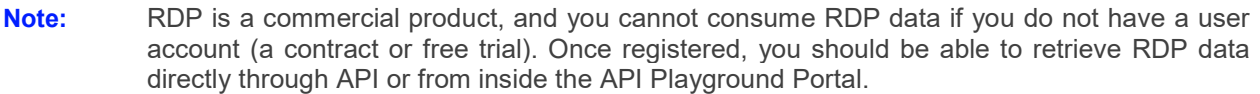

## 5 API Playground

## **Overview**

The API Playground is a front end to the APIs via a Graphical User Interface (GUI). It acts as an interactive reference guide and tool. It allows to experiment with the APIs, send requests, view responses, and review Swagger documentation.

The API Playground URL is:

https://apidocs.refinitiv.com

Access to this site is available via a valid username and password, which you can obtain from your account manager. This site is best viewed using Google Chrome Frame.

As explained in the RDP User Account Flow, On the completion of Account Management process with the help of your Account Manager, you will receive your credentials to log in to the API Playground, and that allows you to test and explore the APIs.

Playground page. Upon successful login to the API Playground using credentials provided, you will be directed to the API

To access the APIs, enter the name of API in the Filter box. The available APIs are returned in the body of the screen:

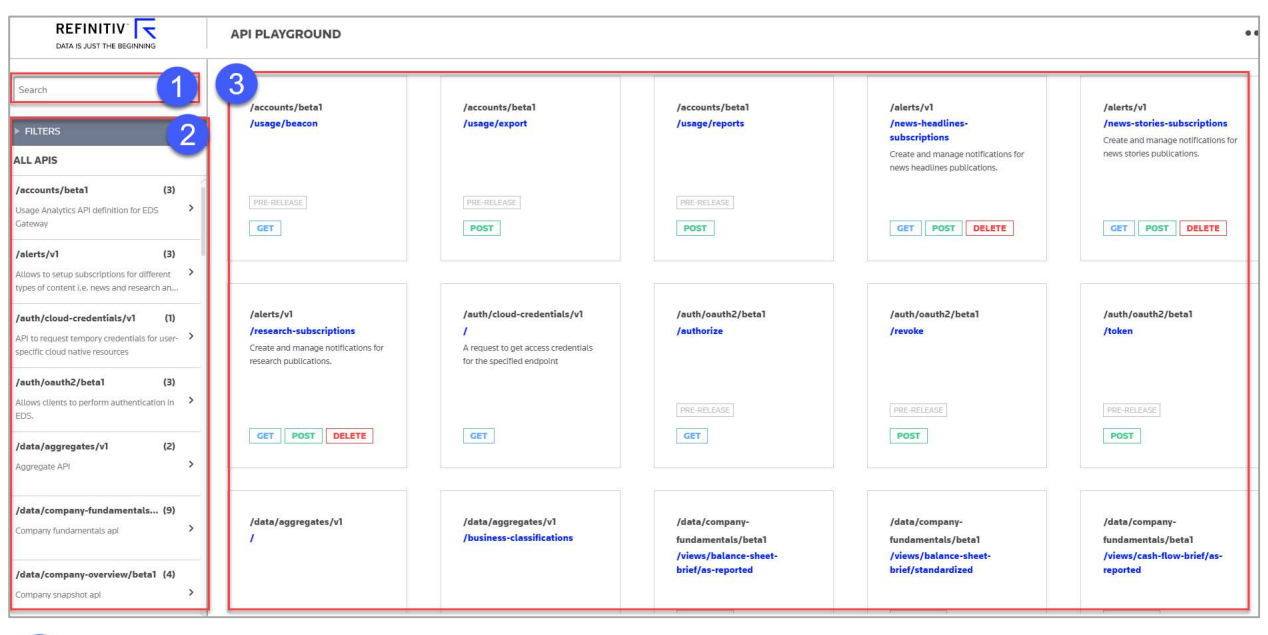

 $\overline{1}$ Search

Use to filter all the APIs listed under Categories and quickly locate the API you are looking. Enter the text into the search bar and matched API will come up on the screen.

**Categories** 

Lists all the content and services that are available as part of the API Playground including data access services and administrative tools (for example, Authentication APIs, Documentation APIs, etc.). APIs are listed alphabetically with the number of available endpoints and a brief description provided for each one.

**APIS** 

Shows the different APIs endpoints that are available within the selected category. The methods for each API shown with a description of each one. Click on the blue endpoint name to view the Playground tool for interacting with that API.

Select the API Endpoint; you would like to view the request and response structure.

Example here is: Symbology API

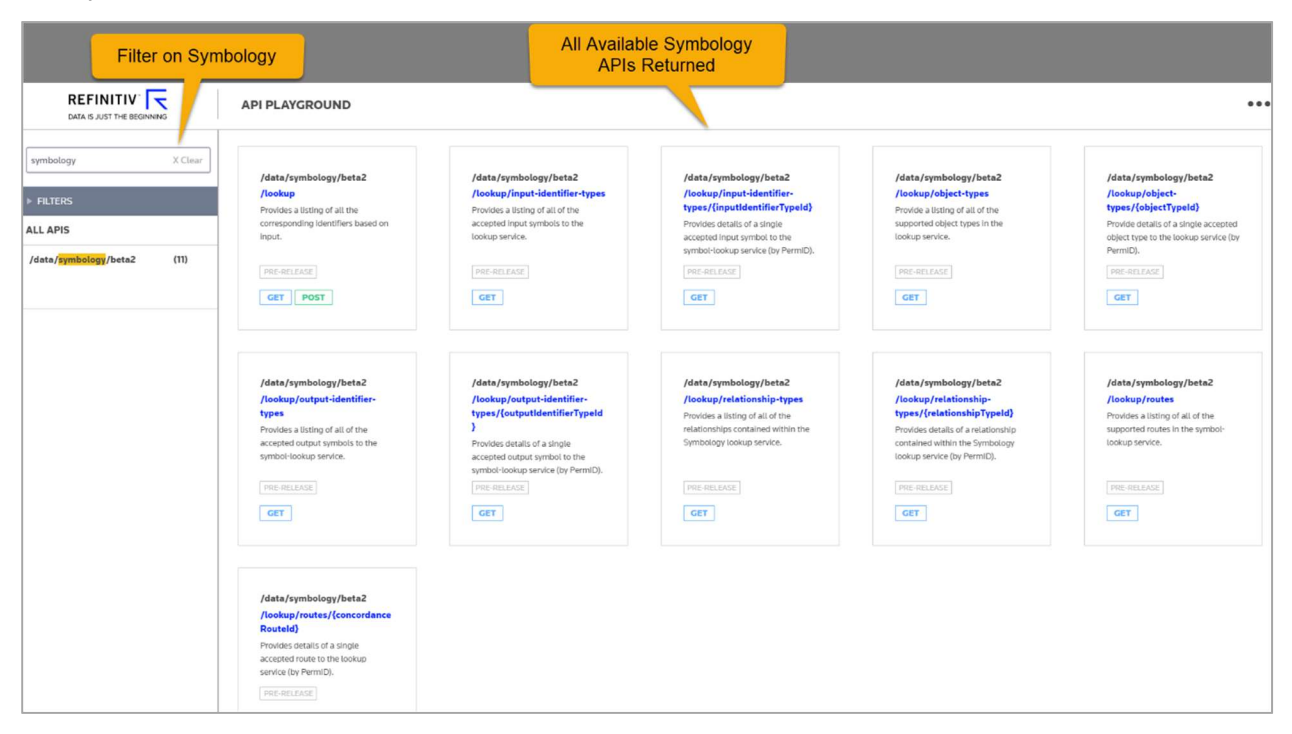

## Playground Tab

The screen defaults to the Playground tab, from where you can view sample requests and response data. The available methods with a description of each shown in the pane. The URL identifies the data request made on the Refinitiv domain.

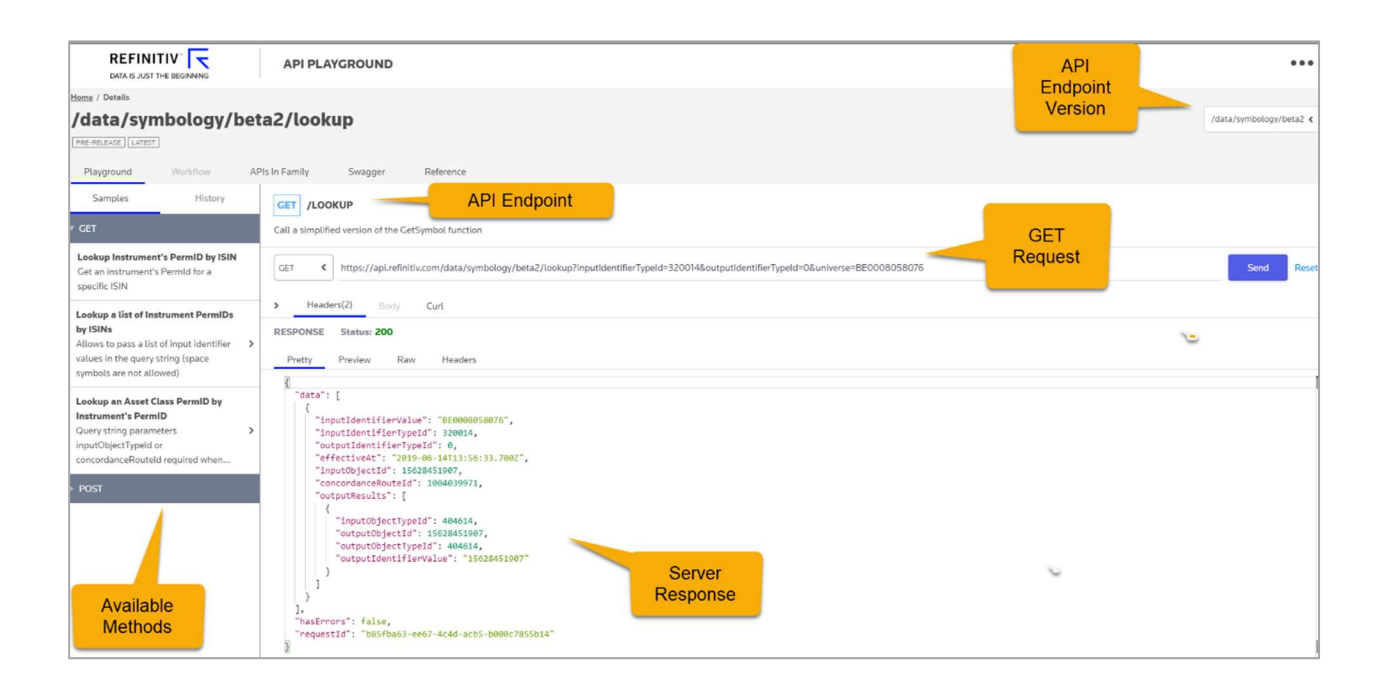

Samples: Shows request examples for interacting with the content or service for the selected API. Click on a tab to view the examples for that request method. Descriptions for each example are provided. Click on an example to get started — the path is exposing the APIs identified in the Path Description section.

Request: Shows the request method and the example request. The URL identifies the data. Click "Send" to execute the request. You can also specify optional custom request headers. Use the Include boxes to define the header name and value.

Response: Shows data returned for the API request in tabular form by default. Options for viewing the data in Raw JSON and JSON Object are also available. All RDP data is presented consistently across APIs, showing data, messages, and descriptions for all the fields in the API response.

API Version: Shows the selected version of API endpoint from the dropdown list of available versions.

### Workflow Tab

This tab is only available for APIs that use a complex workflow. It details the different steps that are required to retrieve data. One example is the Alerts API, which uses a subscription mechanism to request data.

### **SwaggerTab**

Swagger is provided as an alternative for you to test and explore the APIs endpoint capability and review the response. The model for the definition within the API is fully described so that you can see the data models that must be used to access the API without having to make a request. The Swagger "Try It Out" capability allows you to experiment with the API calls. Swagger documentation is available for all RDP APIs.

Example here is: Symbology API

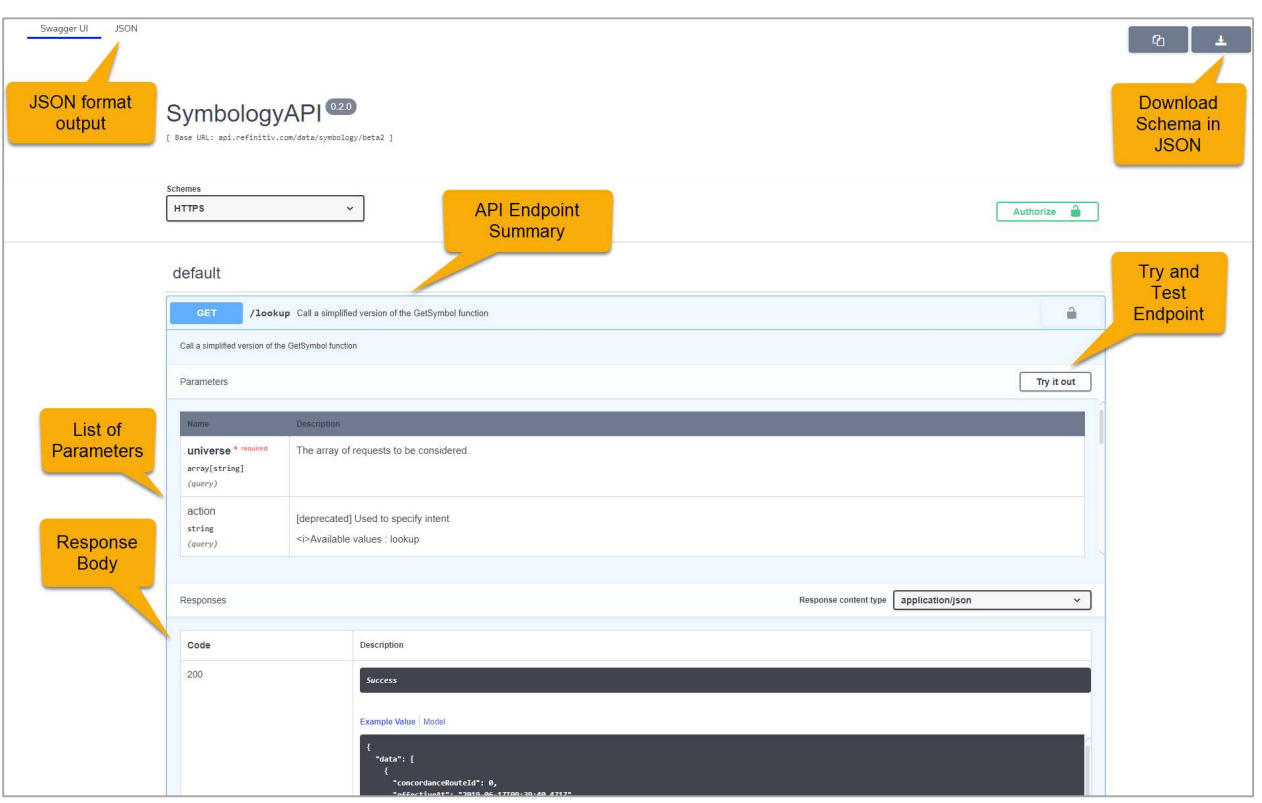

### API Descriptions

The APIs are described in the following sections:

#### **Summary**

Provides a summary of the API operation.

#### **Parameters**

Defines the optional and required parameters for the operations.

- in (location): Where in the request the parameter appears: Query, Path, Body
- required: True or False
- **•** description: Parameter description
- type: String, LongInteger etc.

### Responses

Identifies the possible HTTP response status codes that can be returned for the indicated HTTP request. Corresponding descriptions are also provided. The response can indicate successful responses, redirects, client errors, and server errors along with HTTP code number.

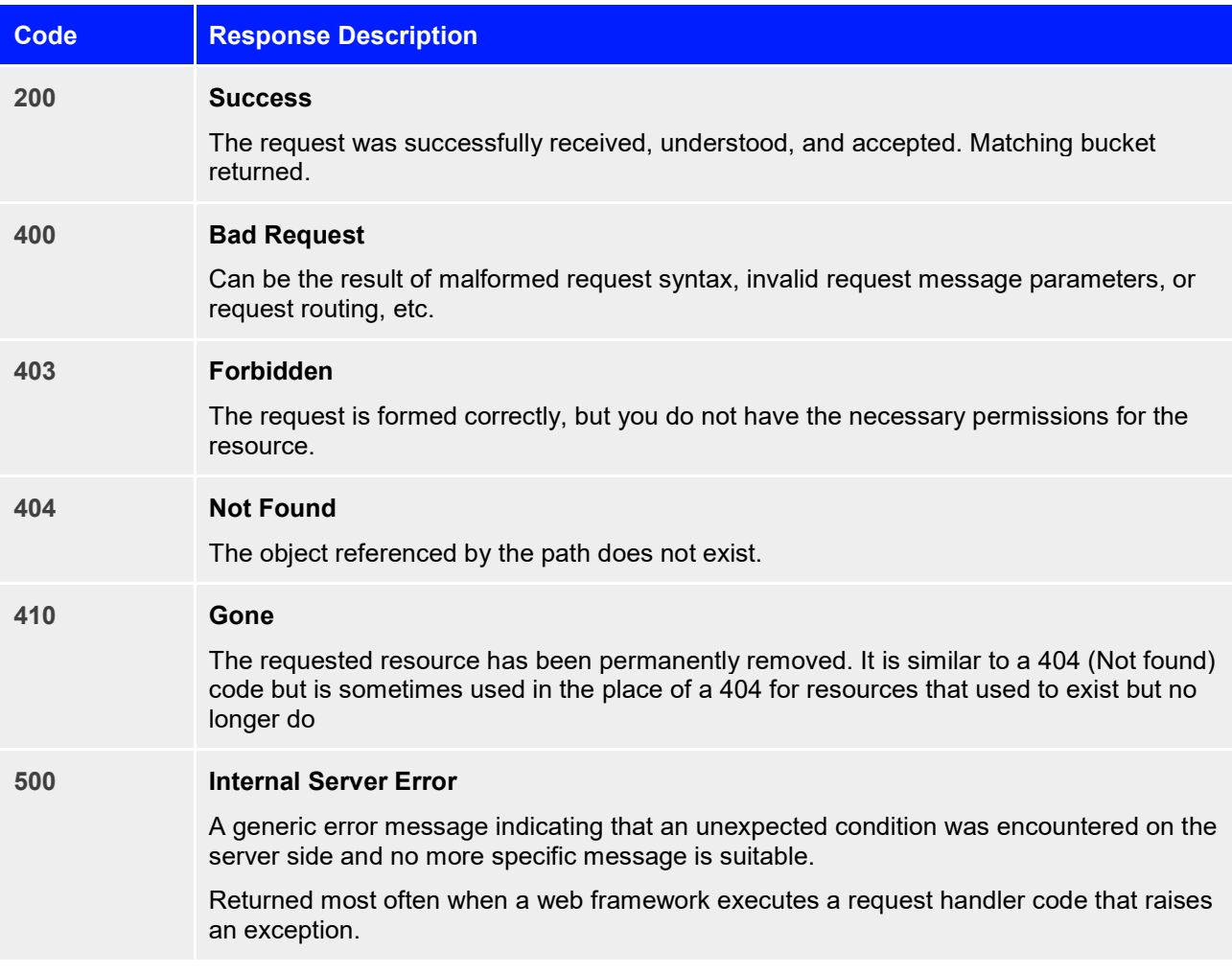

#### **Schema**

Identifies the API schema that describes the metadata required for the POST operations (the payload) and the metadata returned from GET operations.

## Reference Tab

This tab will provide a detailed description of the API, that includes an overview of the API, key features of the API, and other information of the API.

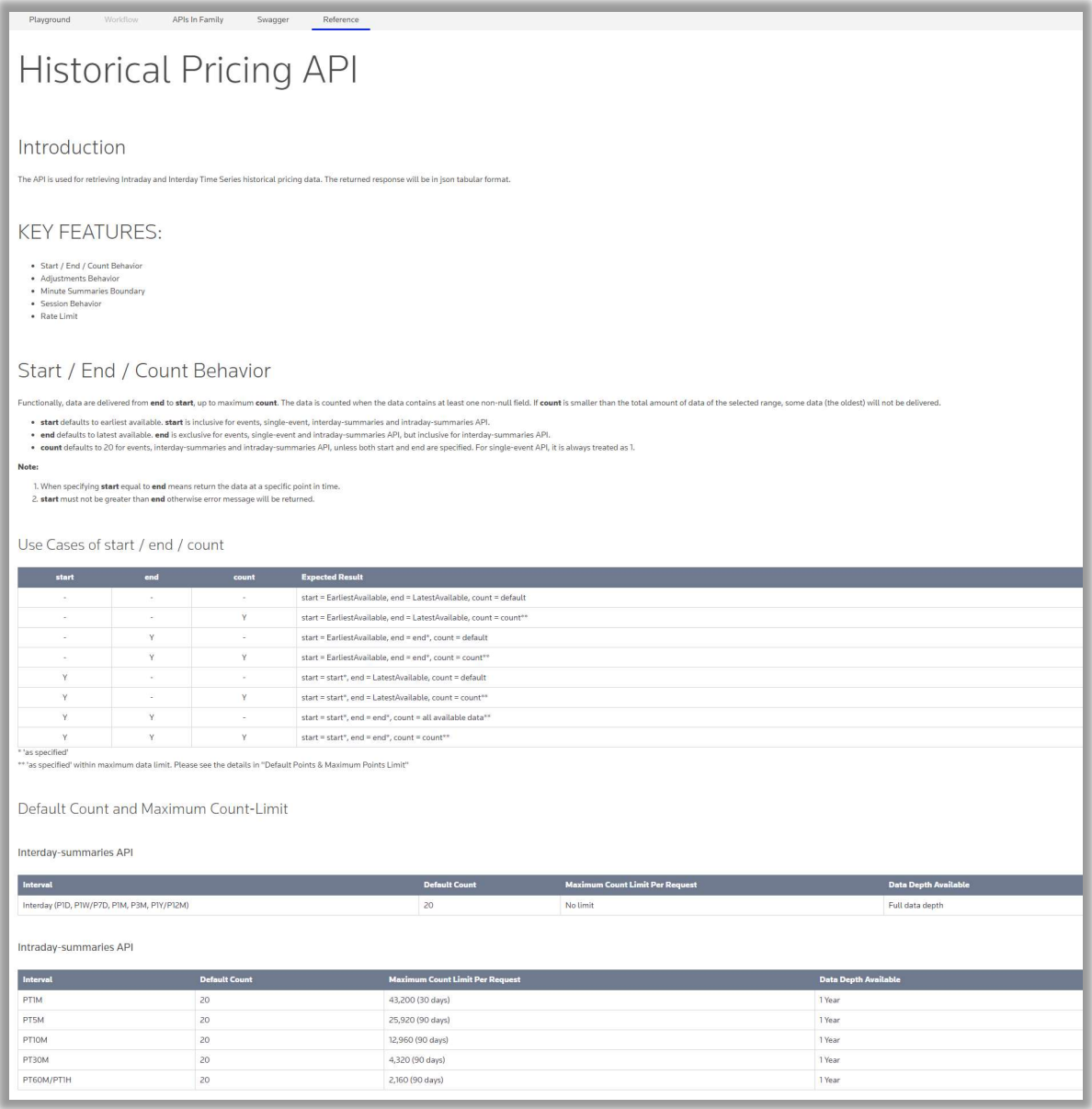

## 6 Throttling Limits

Refinitiv applies API request limits (throttles) to effectively manage and protect its service and ensure fair usage across the non-streaming content.

This will probably never occur when experimenting with the API Playground but could occur with code accessing the APIs directly.

You would receive an error from the API call if an application reached or exceeds a limit. You required to make some necessary adjustments to rectify the interaction with the API and retry the respective API call.

Two different server errors on API request limits are:

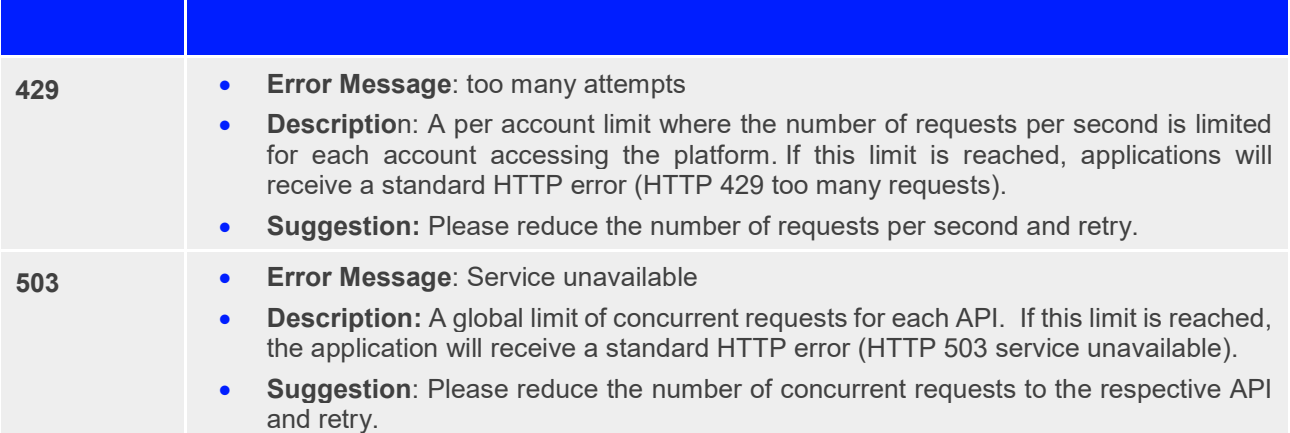

## 7 Glossary of Terms & Abbreviations

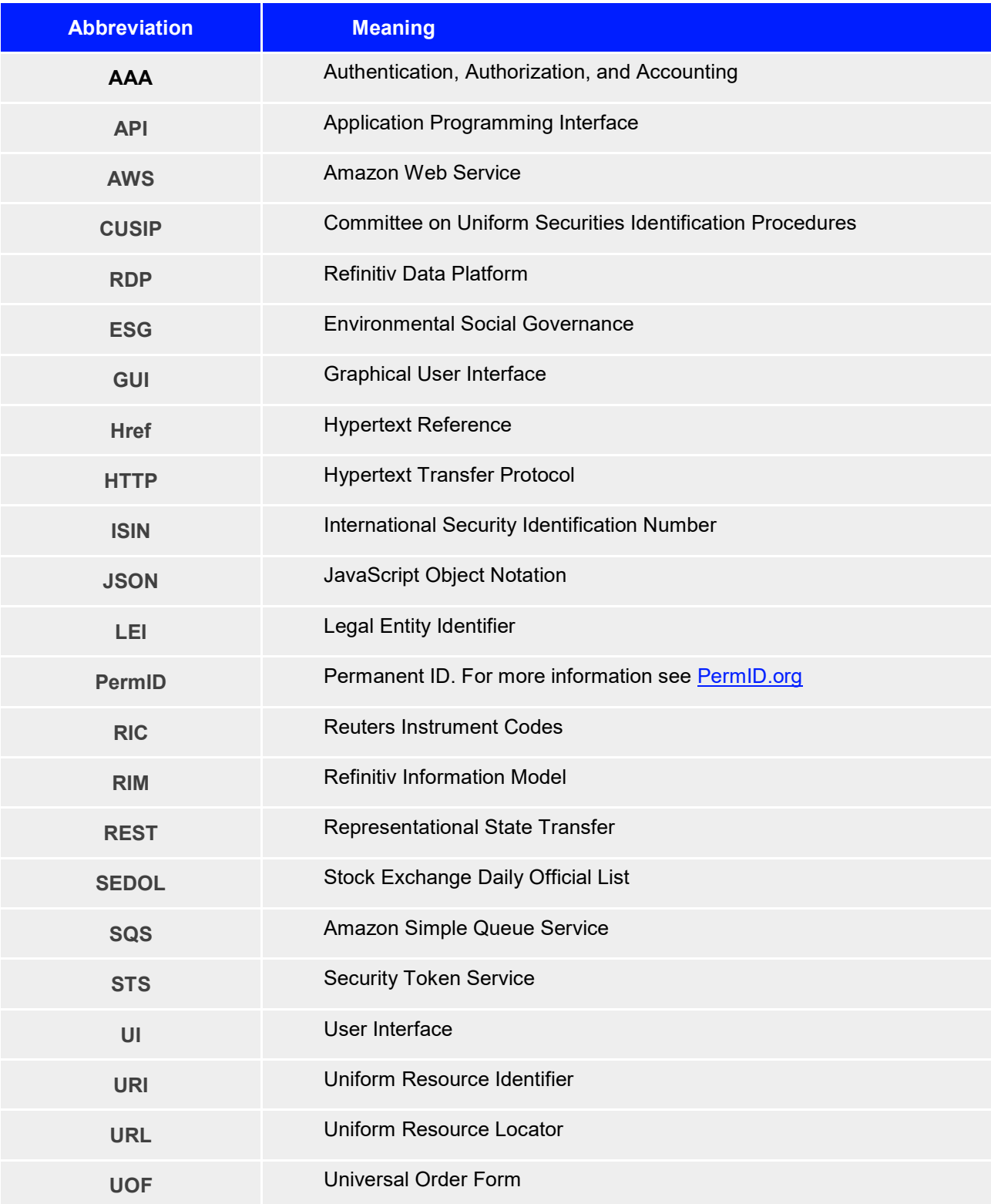

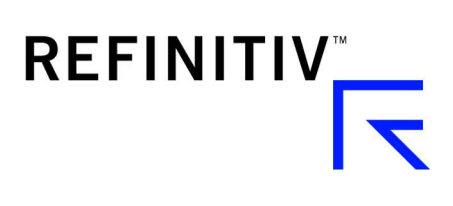